# Guía para la presentación de la Prueba Diagnóstica de Español

Centro de Español

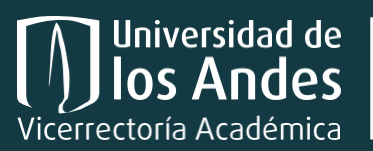

Centro de Español CE

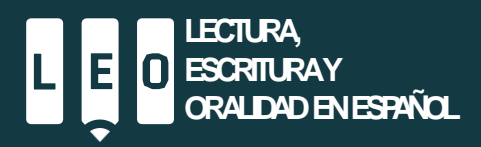

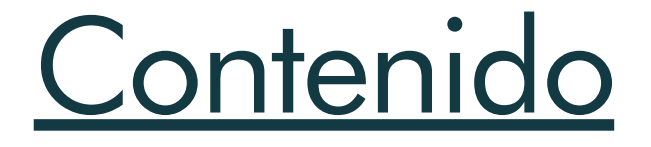

### Presentación

Prueba diagnóstica de español

Ingreso a la plataforma de evaluación

Preguntas frecuentes

**Contactos** 

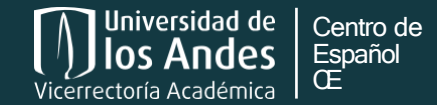

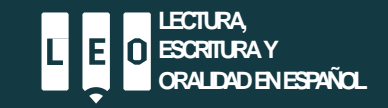

## Centro de Español

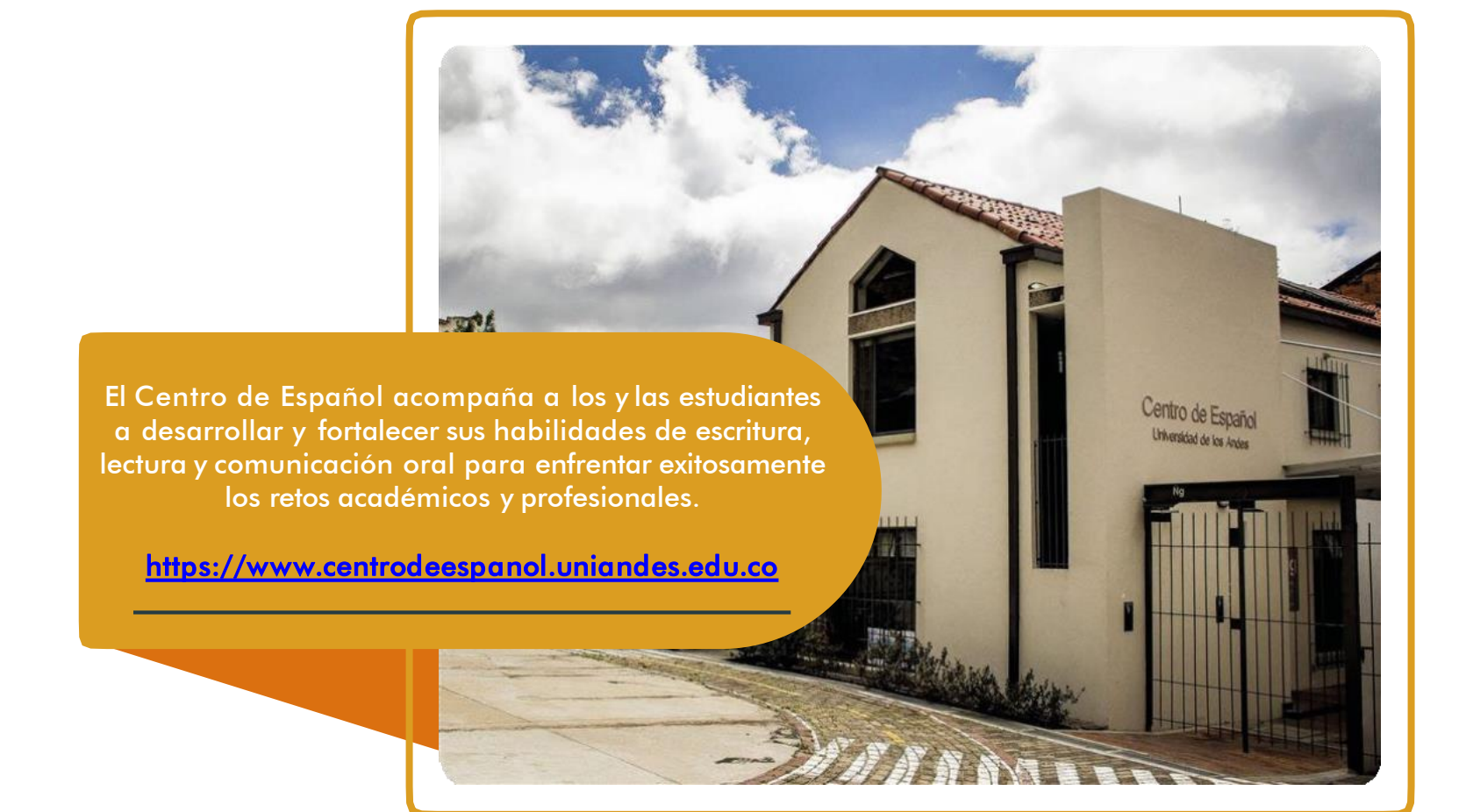

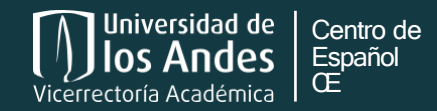

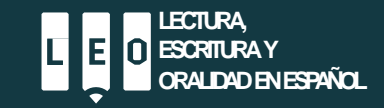

## Prueba diagnóstica de español

Todos los estudiantes de primer semestre deben presentar de manera obligatoria la Prueba diagnóstica de español.

Esta es un requisito para poder tomar el curso de Escritura universitaria I, que es obligatorio para todos los estudiantes de la Universidad.

Con base en esta prueba, recibirás un reporte que te permitirá identificar las fortalezas y debilidades en tu proceso de escritura académica.

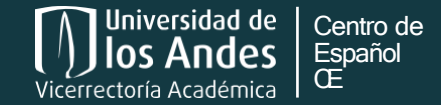

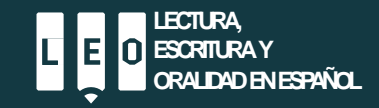

# Requisitos mínimos del equipo

Conexión a Internet de mínimo 1mbps. Puede consultar la velocidad de su red en: https://fast.com/es/#

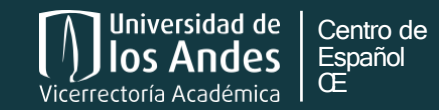

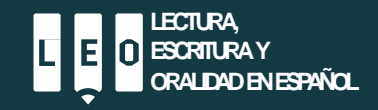

# Recomendaciones para la presentación del Examen de selección

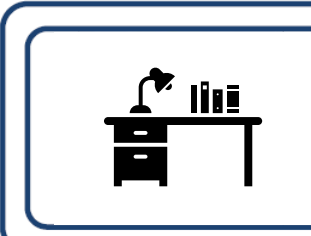

Seleccione un lugar en silencio para no ser interrumpido o distraído. · Evite lugares donde haya otras personas.

- 
- · Apague el televisor, el radio, música, etc.

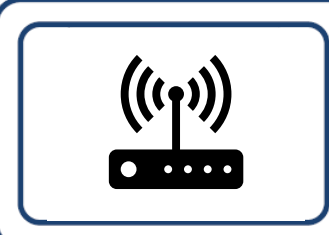

Asegúrese de que su conexión a internet sea consistente de de buena calidad.

· Si el internet es compartido con otras personas, asegúrese de que no se use en aplicaciones que puedan alterar su conexión.

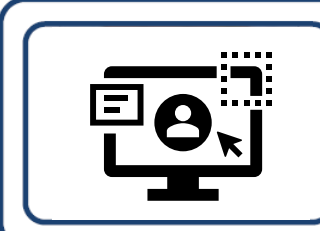

Asegúrese del buen funcionamiento de su equipo.

· Pruebe su cámara antes del examen y haga la prueba de su velocidad de internet.

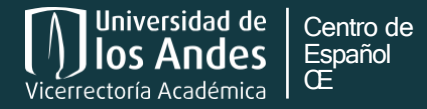

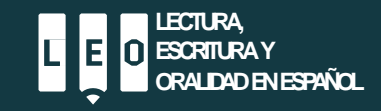

### Paso 1

Para poder ingresar a la plataforma de evaluación, primero debes activar tu cuenta uniandes. Si ya la activaste, omite este paso.

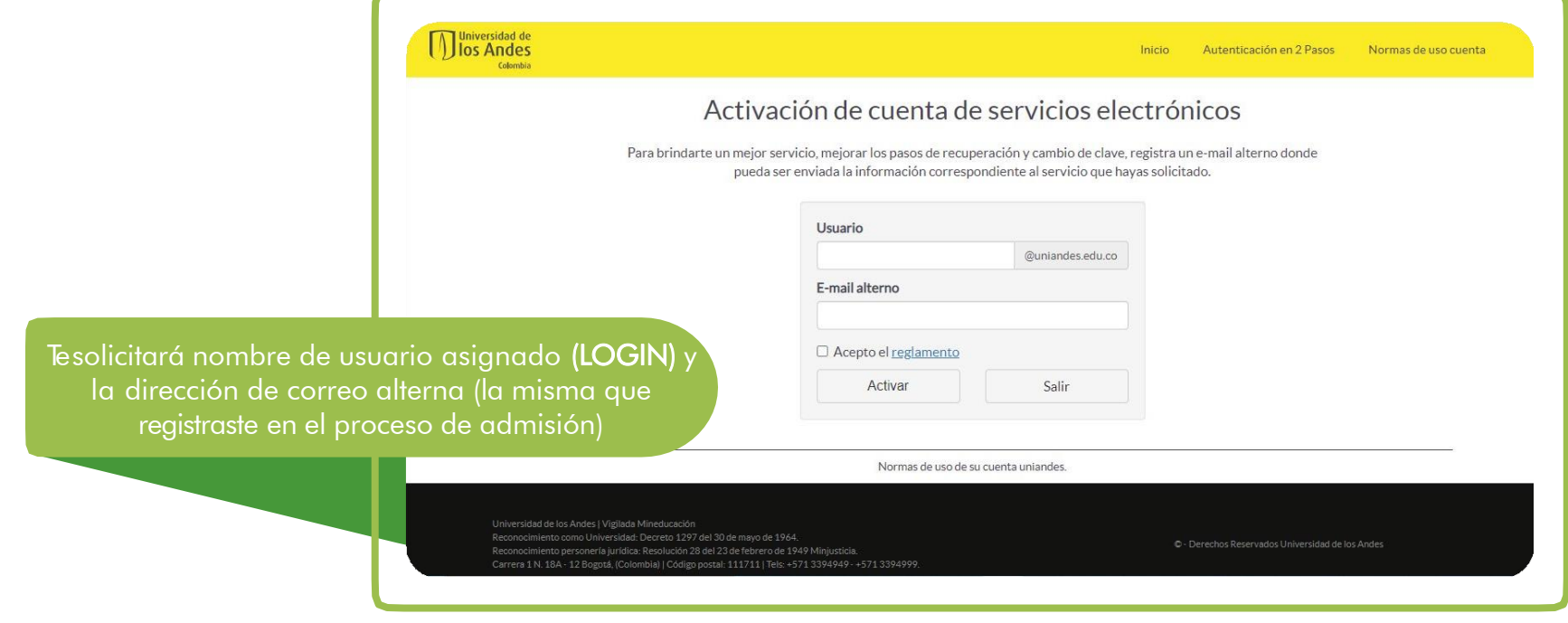

<https://cuenta.uniandes.edu.co/Cuenta2/activacionclave.jsp>

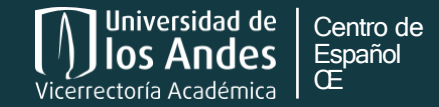

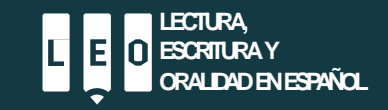

A tu correo uniandes llegará un mensaje con el remitente Centro de Español y el nombre del asunto: «Nueva prueba asignada – Prueba diagnóstica de español 2024-10».

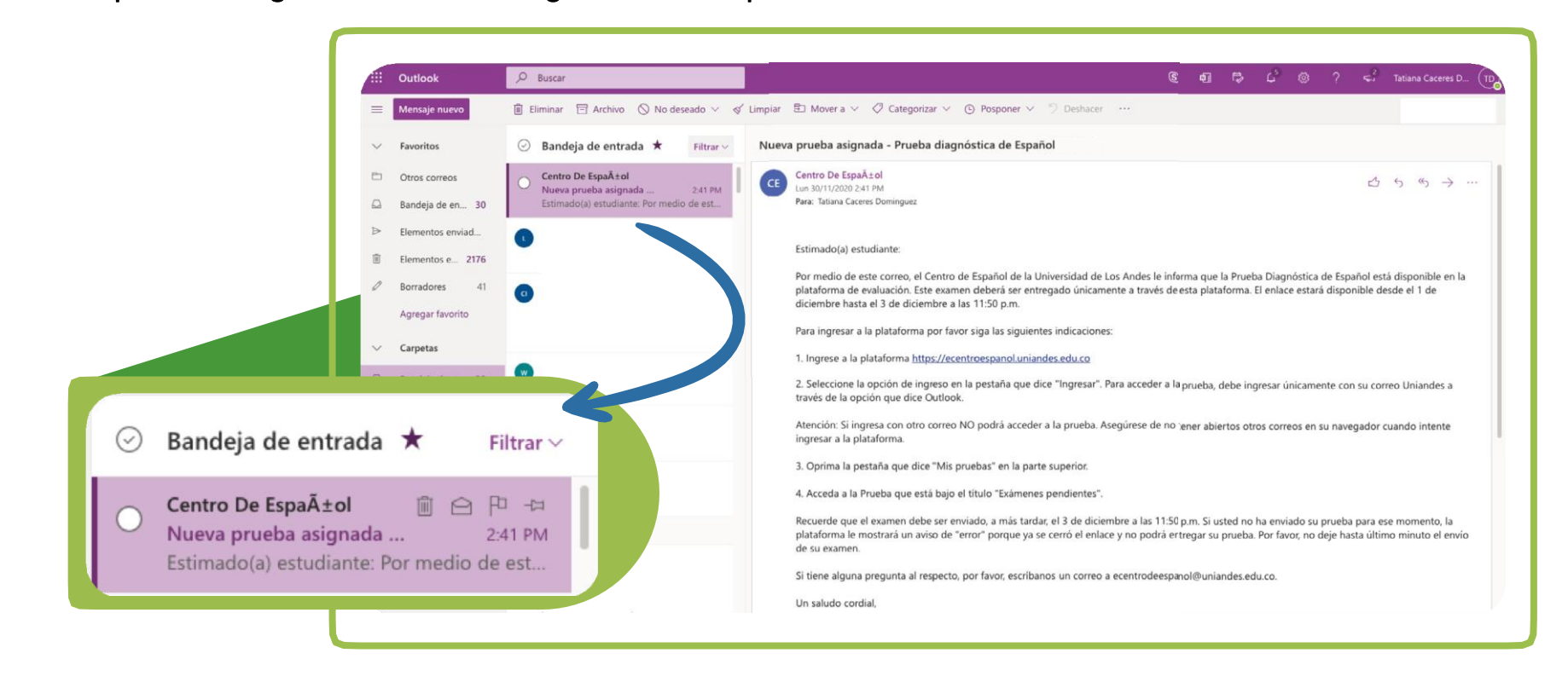

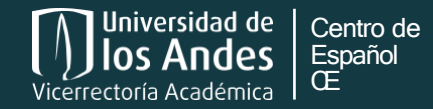

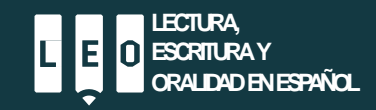

Ingresa a la plataforma a través del enlace «Ingresar». Usa la pestaña que dice Uniandes (outlook).

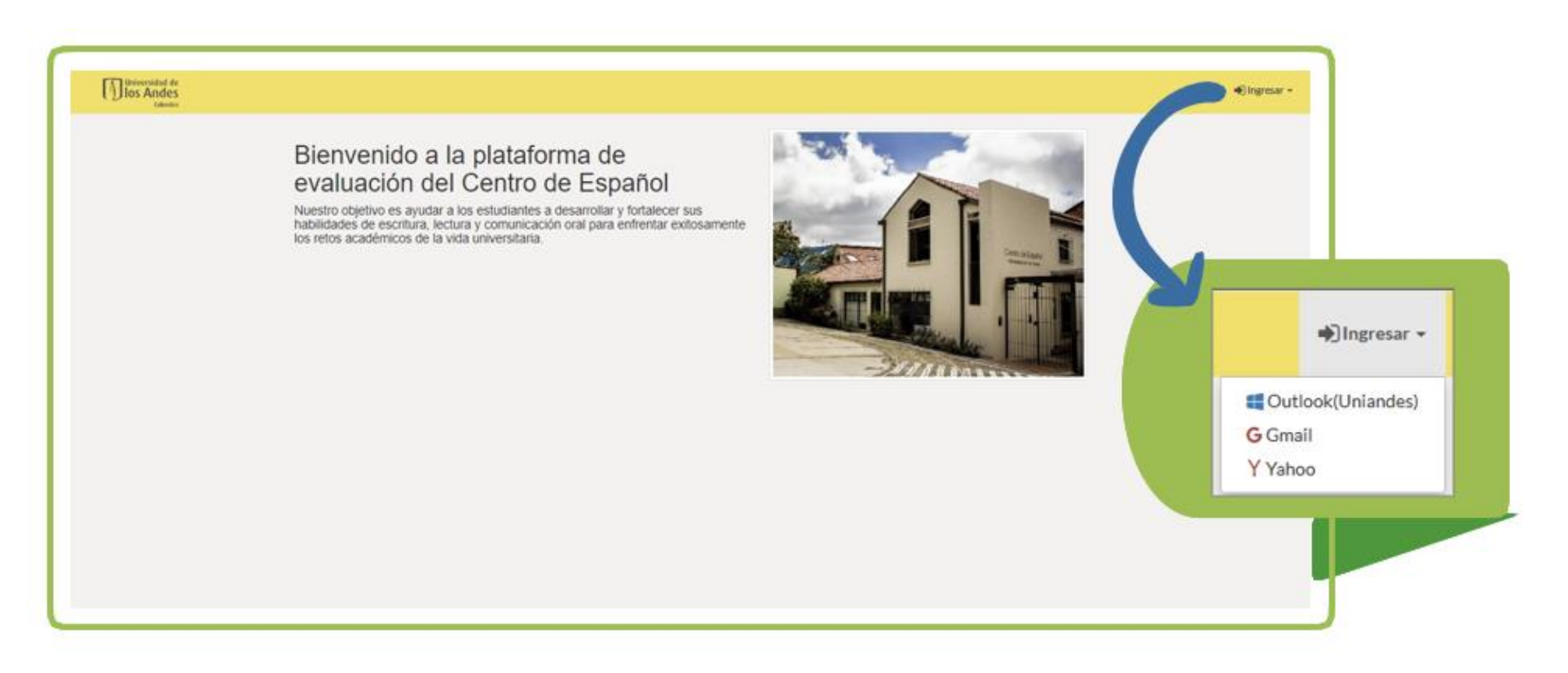

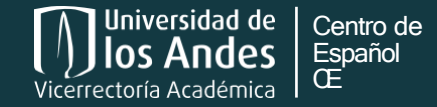

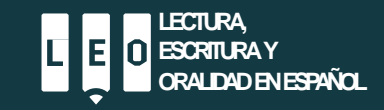

### Paso 4

Ingresa a tu cuenta uniandes. Sigue los pasos de acceso que aparecerán.

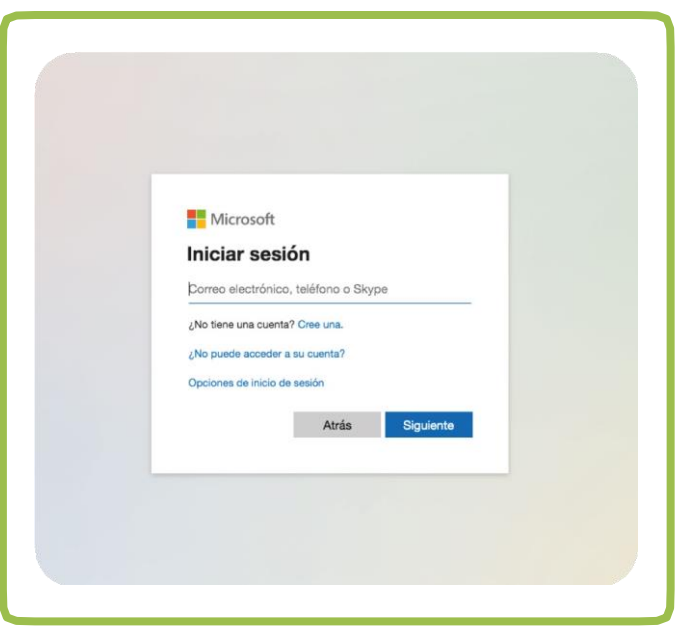

Asegúrese de no tener ningún otro correo abierto en el navegador.

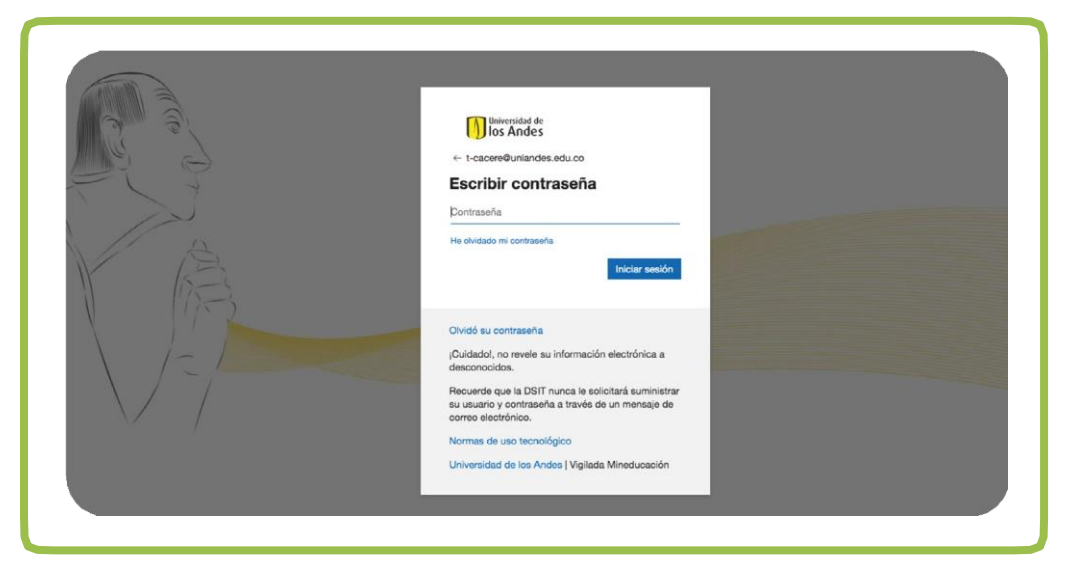

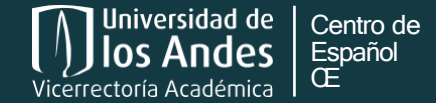

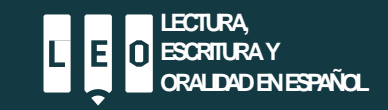

Paso 5

Ingresa a la pestaña que dice «Mis Pruebas».

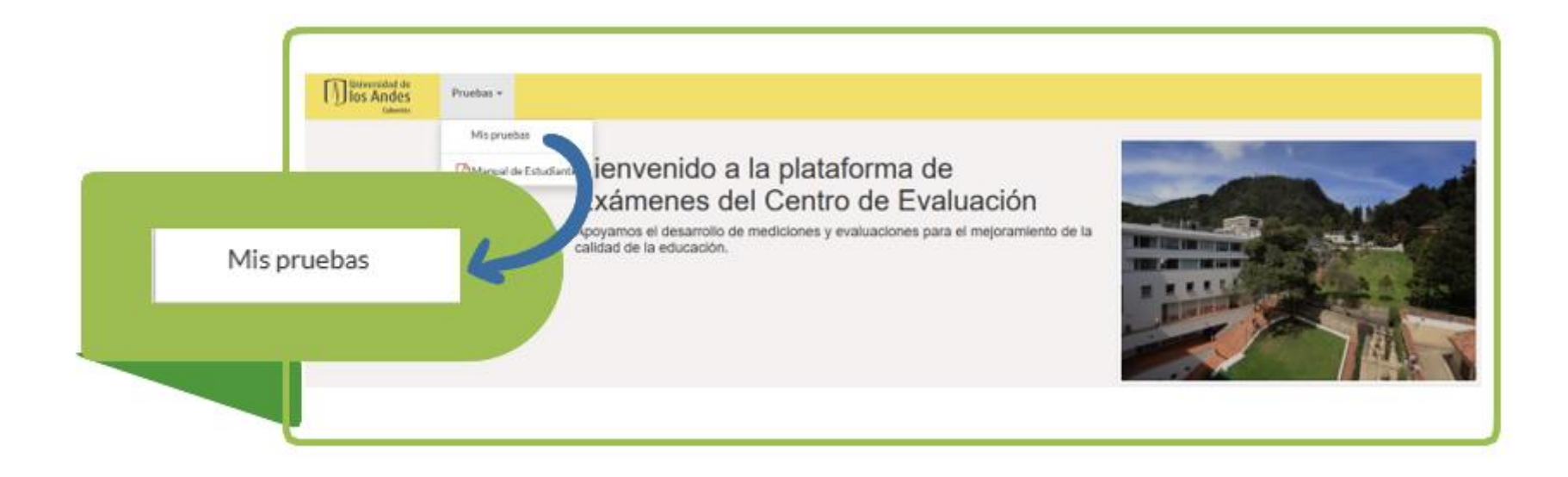

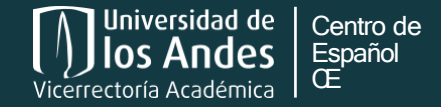

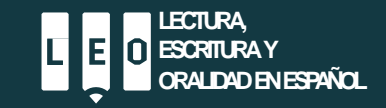

Paso 6

Encontrarás la Prueba bajo la sección «Exámenes pendientes».

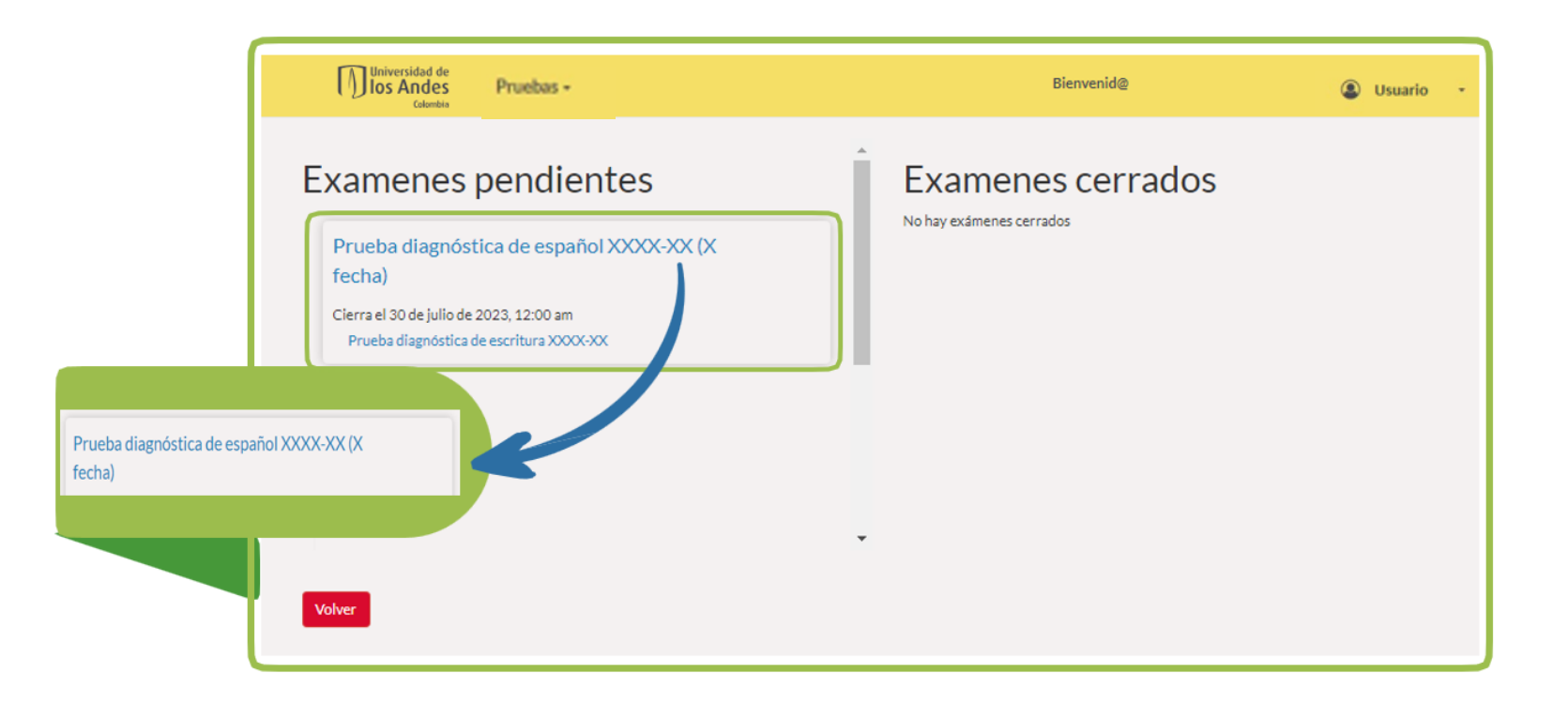

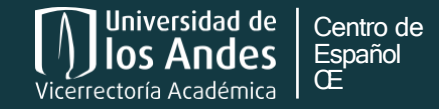

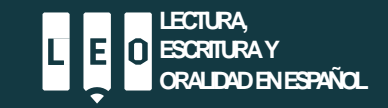

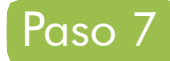

Lee con atención las instrucciones de la Prueba diagnóstica de español y oprime «Iniciar respuesta».

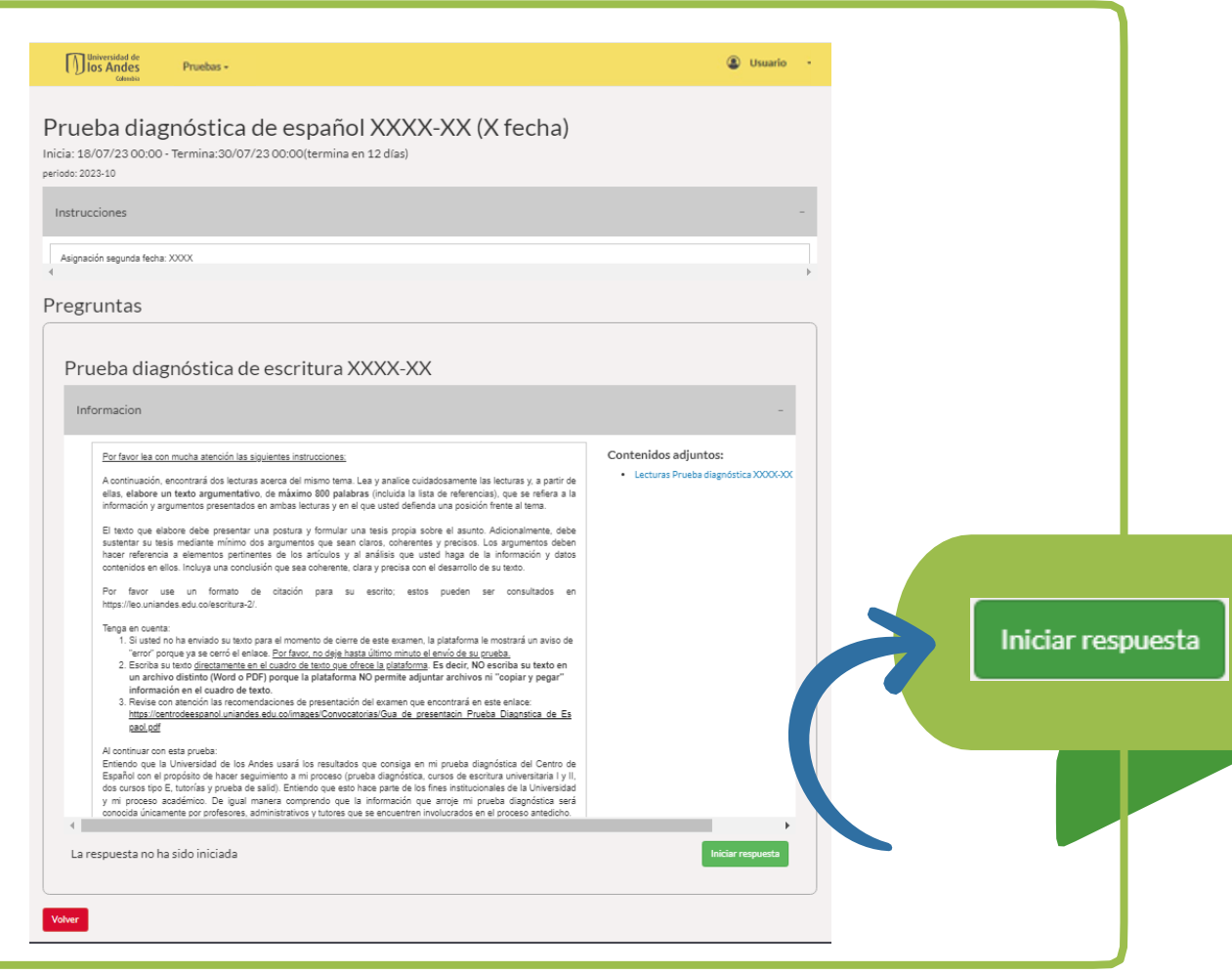

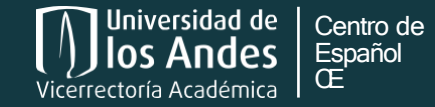

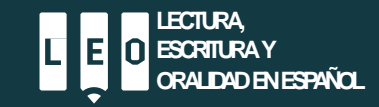

Podrás responder la Prueba diagnóstica de español en el recuadro que aparece a continuación. En ese misma interfaz también podrás volver a revisar las instrucciones.

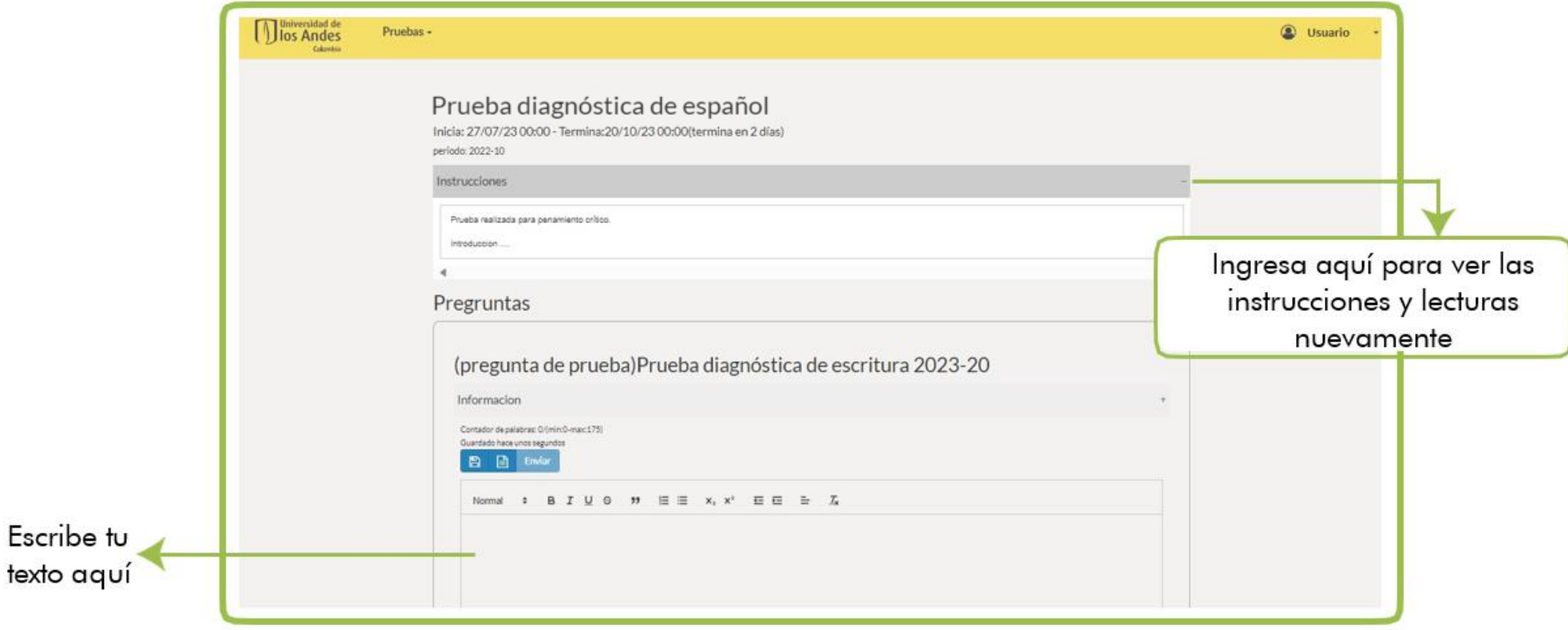

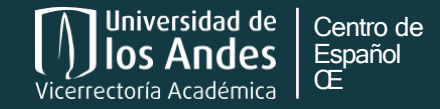

Escribe

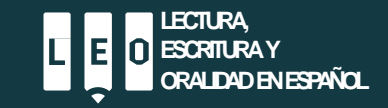

Tendrás hasta la fecha límite indicada por el Centro de Español para enviar tu prueba. Recuerda guardar tus avances frecuentemente. Para ello, puedes hacer clic sobre el botón de guardado (ícono disquete).

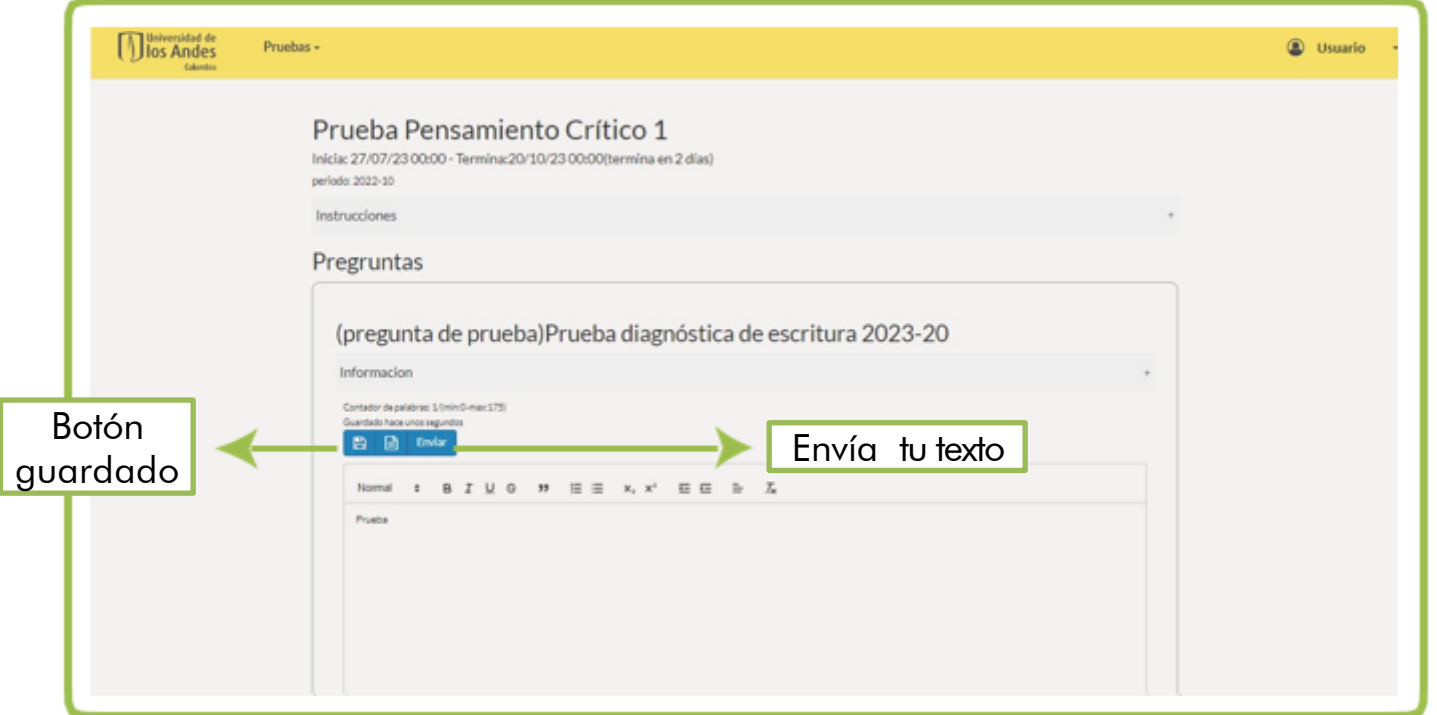

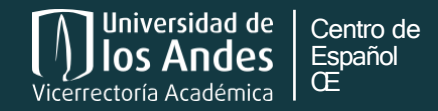

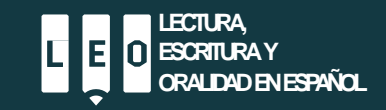

## Cierre de sesión

### Paso 9

Una vez envíes tu examen, la plataforma temandará nuevamente a la página «Mis pruebas». No debe aparece ningún examen asociado bajo «Exámenes pendientes» ni bajo «Exámenes cerrados».

Sal de la plataforma con la opción «Cerrar sesión».

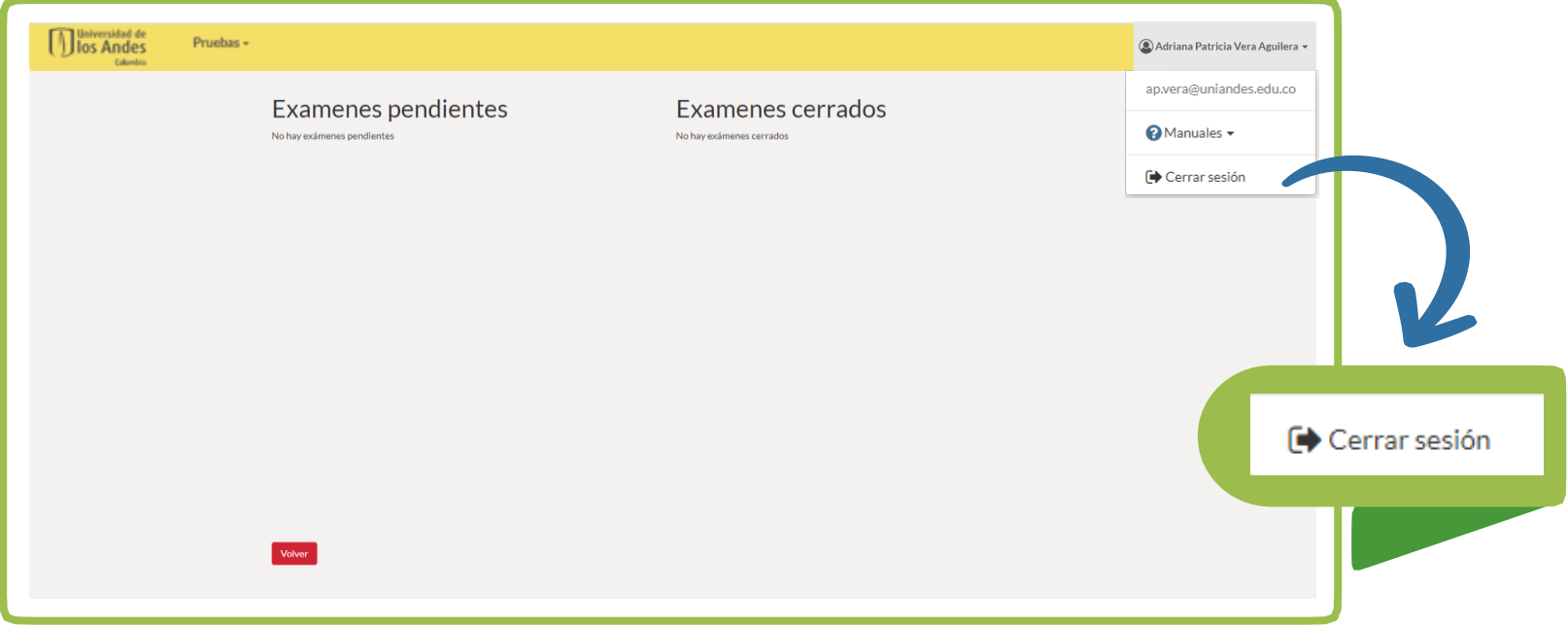

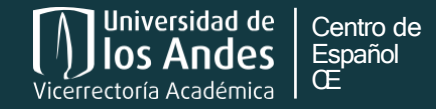

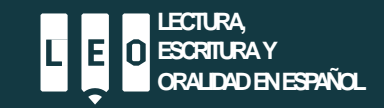

### Envía tu examen ANTES de la hora de cierre. El enlace se cierra pasada la hora máxima. Así que si envías después del tiempo previsto, la plataforma mostrará un mensaje de «error» y no podrás entregar tu examen.

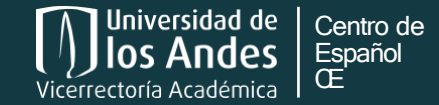

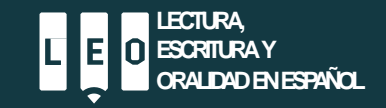

## Preguntas frecuentes

#### No puedo ingresar a la plataforma:

- a. Revisa que no tengas ningún otro correo abierto
- b. Autoriza las cookies de tu navegador
- c. Intenta ingresar con otro navegador o por opción "incógnito"
- d. Asegúrate de estar ingresando con tu cuenta uniandes
- e. Cierra el navegador e ingresa en media hora
- f. Revisa que la configuración de hora y fecha de tu computador sea correcta (que no esté adelantada o atrasada).

### No me aparece ninguna prueba:

a. Asegúrate de estar ingresando con tu cuenta uniandes.

### No puedo enviar la prueba:

- a. Revisa que tu texto no se esté pasando del máximo de palabras (para esta prueba son 800 palabras).
- b. Debes escribir el texto directamente en la plataforma. No se pueden adjuntar archivos. Tampoco copiar y pegar.

### Presenté la Prueba de admisión, *i*debo presentar la Prueba diagnóstica de español?:

Sí. Todos los estudiantes que inicien sus estudios en la Universidad deben presentar la Prueba diagnóstcia de español.

### Hice la Prueba diagnóstica el semestre pasado ¿debo presentarla nuevamente?:

No. Consulta tu reporte en la plataforma.

Reservé el cupo para ingresar a la Universidad ¿debo presentar la Prueba diagnóstica de Español?: Aún no. Debes presentar la Prueba una vez tengas planeado iniciar tus estudios en la Universidad.

¿La Prueba Diagnóstica de Español es homologable? (Diploma IB, Prueba SABER, Examen de sufiencia de lenguaje): No. Todos los estudiantes que inicien sus estudios en la Universidad deben presentar la Prueba diagnóstcia de español.

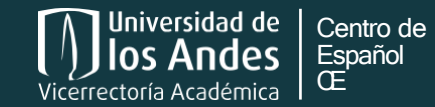

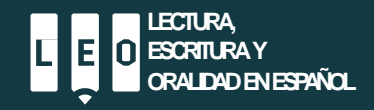

## Preguntas frecuentes

#### ¿El límite de palabras incluye el título y las referencias?:

Sí. Recuerda no pasarte del límite de palabras. De lo contrario no podrás enviar tu prueba.

### Despúes de enviar la prueba me di cuenta de que cometí un error *i* puedo modificar mi respuesta?:

No. El enlace de la Prueba estrá disponible hasta la fecha indicada por el Centro de Español. Una vez oprimas "enviar", entregarás tu examen. Si no has enviado, podrás modificarlo hasta el cierre del enlace.

### Estaba terminando mi prueba y la plataforma se cerró. ¿Qué debo hacer?:

El enlace de la Prueba estará disponible hasta la fecha indicada por el Centro de Español. Si no has enviado tu examen, podrás volver a ingresar a tu prueba hasta el cierre del enlace. Recuerda guardar constantemente.

### Si no puedo enviar la Prueba por la plataforma, ¿puedo hacerlo por el correo electrónico?:

No. Ninguna prueba se recibirá por otro medio que no sea la plataforma de evaluación.

#### ¿La Prueba llegará a mi correo personal?:

No. El enlace para ingresar a la plataforma de evaluación se enviará únicamente a tu correo uniandes. No olvides activar tu cuenta.

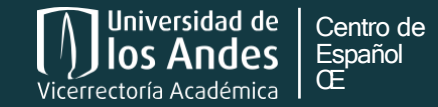

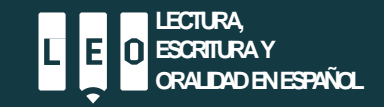

## **Contactos**

Información acerca de la Prueba diagnóstica de español

Adriana Vera Aguilera Coordinadore de evaluación Ext. 4927 [ap.vera@uniandes.edu.co](mailto:Ap.vera@uniandes.edu.co)

### Información acerca de los cursos de Escritura universitaria I y II

### Santiago Roa Sierra

Coordinador de los cursos de Escritura universitaria Ext. 4948 s.roa10@uniandes.edu.co

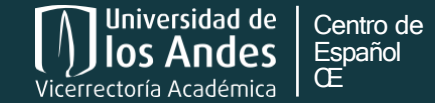

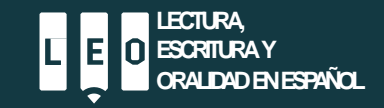